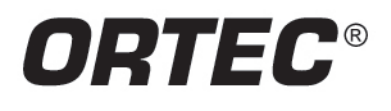

# **At last! A Universal Solution to Spectrum Data File Format Conversions.**

- Converts between most common spectral file formats
- Simple to use Windows user interface
- Single spectrum conversions or multiple spectrum convert mode
- Interactive and command line mode; easily integrated with other programs

The ORTEC DataMaster provides a simple way of converting spectral data files between a variety of formats. It is often the case that a large restriction in making a change from one spectroscopy system supplier to another is the backlog of "legacy" spectra, which must remain readable on the new system. This is especially true when the old system is no longer supported. Some manufacturers are reluctant to even release their file formats in an attempt to make migration more difficult. DataMaster removes that impediment and makes the process simple.

Files are easily converted either by using the intuitively simple Windows user interface, or via command line mode which can be used in conjunction with other programs in automated processing.

Figure 1 shows the interactive mode input and output file dropdown menus.

When a file is loaded into DataMaster during the interactive process, the spectrum is displayed graphically as shown in Figure 2 allowing the user to verify at a glance that the file is the correct one.

Multiple files may be selected in interactive mode for automated sequential conversion.

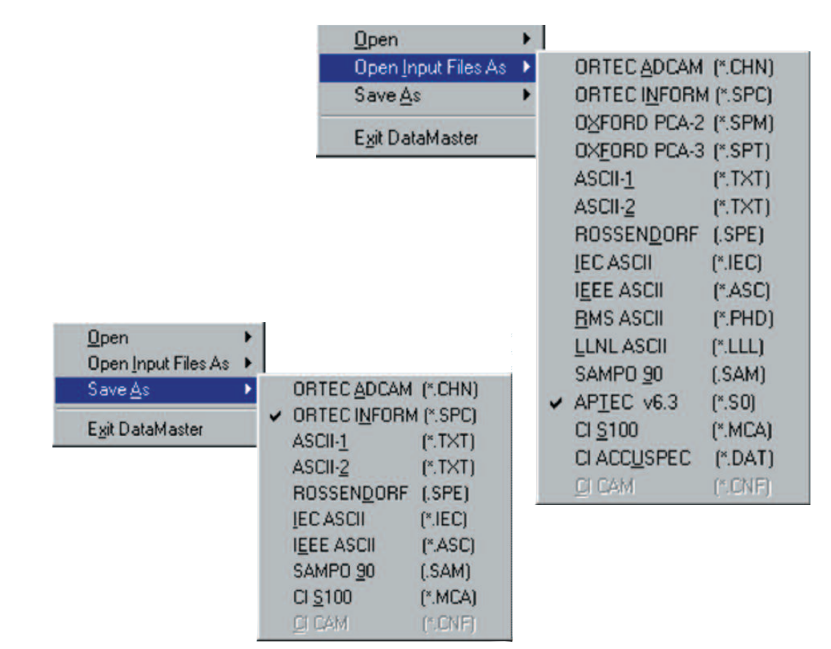

Figure 1. Input and Output Interactive Mode Menus.

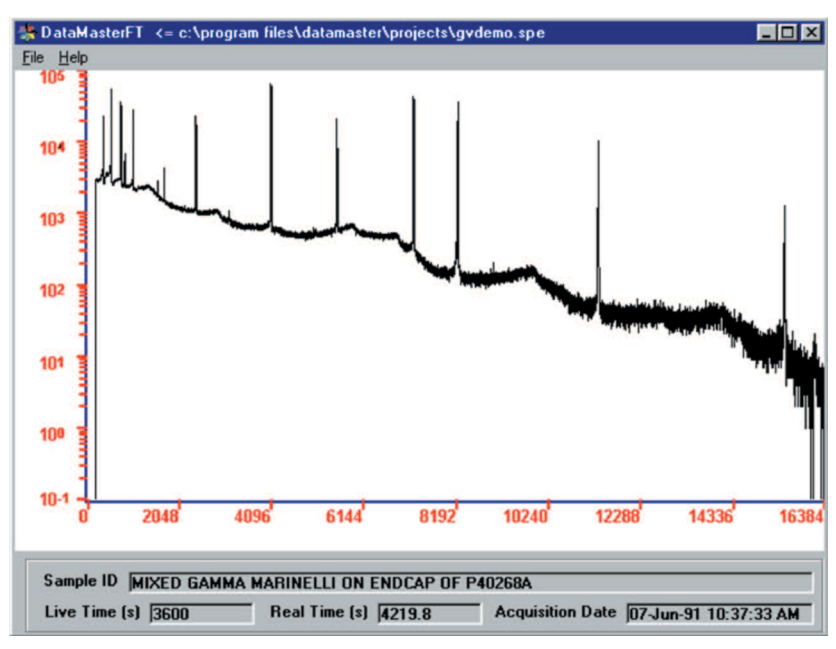

Figure 2. Graphic Display of Spectrum.

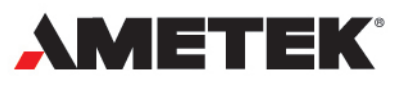

# **DataMaster Spectrum File Format Translator A49-B32**

## **Supported File Types**

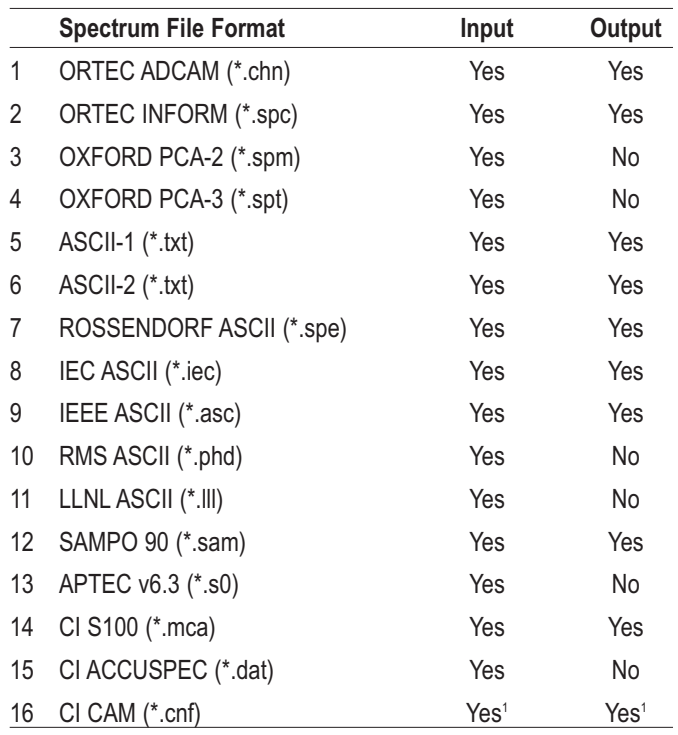

Table 1 summarizes the input and output file formats supported by DataMaster. File format 16, (Canberra .CNF) is proprietary and requires that certain Canberra software components be present on the system. These are automatically included if an appropriate Canberra software package is installed, such as Genie 2000.

### **Command Line Mode**

The command line mode is used to convert a single spectrum as specified on the MS-DOS command prompt. The syntax of the command line is:

DataMaster -i InputFileName -j OutputFileName

where i is the format type number for the input file, and i is the format specifier for the output file. The arguments are separated by spaces. Values of i and j valid for input and output are shown in Table 1. The following is an example of a valid command line.

#### **DataMaster -4 E:\OldData\pca3demo.spt -2 C:\Spectra\Pca3Demo.spt.spc**

Command line mode may be used in conjunction with the import function of ORTEC [MAESTRO](https://www.ortec-online.com/products/application-software/maestro-mca) or [GammaVision](https://www.ortec-online.com/products/application-software/maestro-mca) to make a seamless import of "foreign" spectral files directly by these programs.

### **Ordering Information**

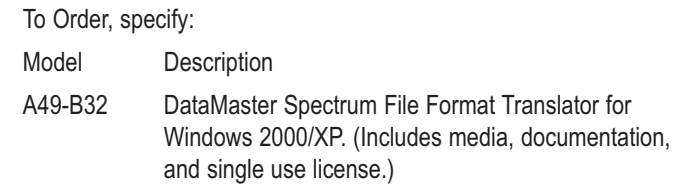

Specifications subject to change 073021

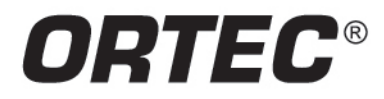

#### www.ortec-online.com

Tel. (865) 482-4411 · Fax (865) 483-0396 · ortec.info@ametek.com 801 South Illinois Ave., Oak Ridge, TN 37830 U.S.A. For International Office Locations, Visit Our Website

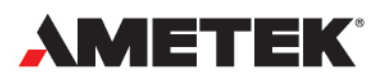